#### Select the My Mocs Net portal from www.utc.edu

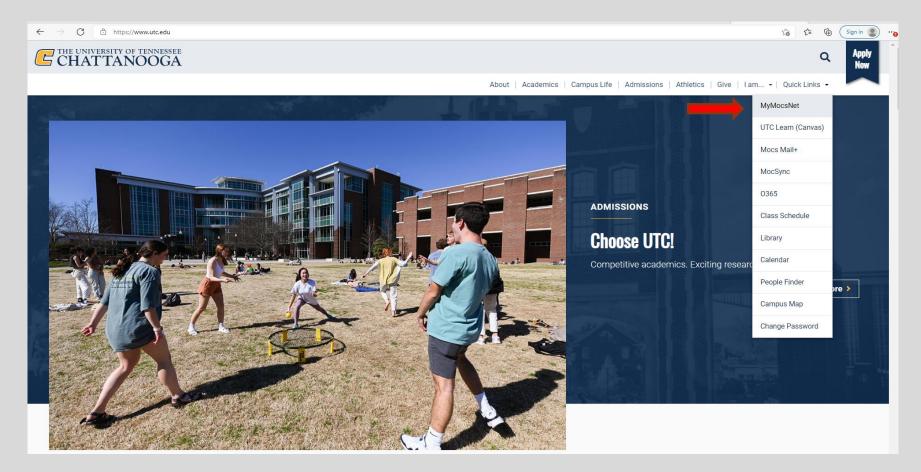

\*\*\*Important Notice for New Students\*\*\*

Your UTC ID will be provided in your Acceptance information from Admissions. Students can activate their Mocs Net account through UTC's <u>Account Activation</u> webpage.

|           | Enter your UTCID & Password                  |   |
|-----------|----------------------------------------------|---|
| UTCID:    |                                              |   |
| Password: |                                              | Ø |
| LOGIN     |                                              |   |
|           | ? <u>Click here to get help signing in</u> . |   |

### Go to the Money Tab

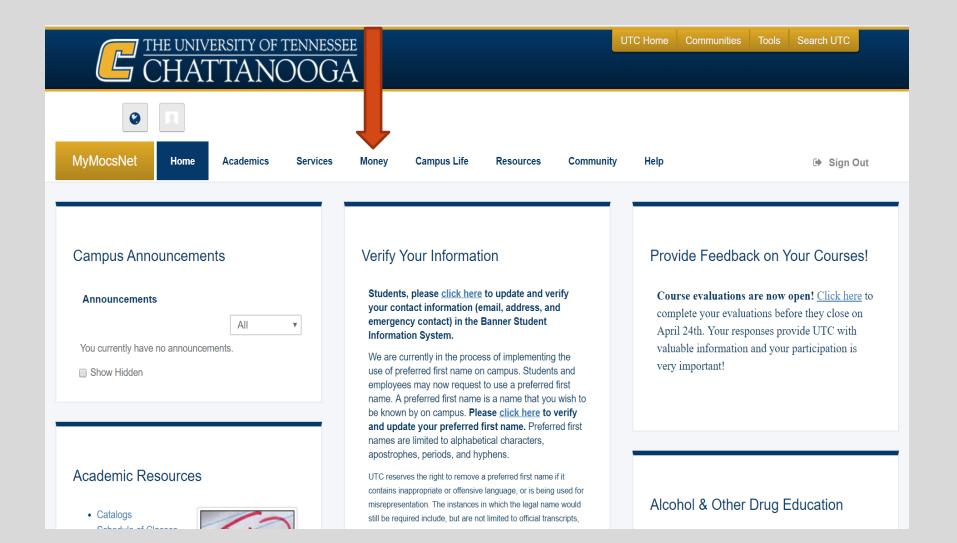

### Go to the Manage My Account section and click "<u>Go to</u> <u>My Account</u>"

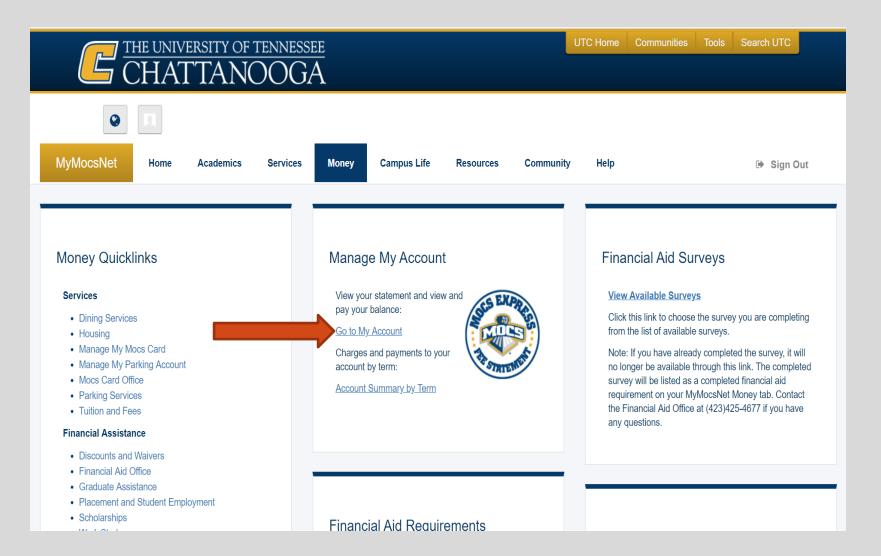

### To view charges and aid awarded go to 'View Activity'

| CHATTANOOGA                                                                                                    |                                                                                             |                                              | Logged in as I Logout 🖬                                                                                                    |
|----------------------------------------------------------------------------------------------------|---------------------------------------------------------------------------------------------|----------------------------------------------|----------------------------------------------------------------------------------------------------|
| A My Account Make Payment Payment Plans                                                                                                    | Refunds Help                                                                                |                                              |                                                                                                    |
| Announcement                                                                                                    | Student Account                                                                             | ID:                                          | My Profile Setup                                                                                                    |
| <ul> <li>Welcome to the UTC Bursar's Office</li> <li>The Bursar's Office is pleased to provide information and general payment guidelines. Our objective is to provide you with information in a courteous and timely manner so you may concentrate on your educational goals. The Bursar's Office is responsible for the billing and collection of student fees as well as the disbursement of financial aid funds.</li> <li>Any student registered for any Summer 2018 course by May 9, 2018 must pay in full or make satisfactory payment arrangements by the established payment deadline date of May 9, 2018, regardless of the term or part of term for the semester. Fees not paid by the due date of May 9, 2018, will result in classes being cancelled for non-payment. Students who register or re-register after May 9, 2018 for Fall Full Term or Part of Term I must pay prior to June 27, 2018 to avoid a \$50.00 late fee charge.</li> <li>The first Summer 2018 refunds will be available May 23, 2018. We encourage you to sign up for Direct Deposit through your My MocsNet account. Check the first</li> </ul> | Amount Due<br>Statements<br>Your latest eBill Statement<br>(11/20/17) Statement : -\$918.00 | \$0.00<br>View Activity Make Payment<br>View | Authorized Users  Authorized Users  Authorized Users  Payment Profile  Consents and Agreements  Electronic Refunds  Notifications  Term Balances |
| paragraph under Manage My Account in the money<br>channel for instructions.<br>Please contact the Bursar's Office at <b>423-425-4781</b> if you<br>have other fee related questions or concerns.                                                                                                    |                                                                                             |                                              |                                                                                                    |

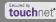

# In the Description column you will see the Fee, scholarship, or loan that was applied to your account.

| ent Account Balance                        |         |          | \$0.00            |
|--------------------------------------------|---------|----------|-------------------|
| pring 2018<br>t Excel PDF<br>punt Activity |         |          | \$0.00<br>Search: |
| cription                                   | Code ↓↑ | Date 1   | Amount(\$) ↓↑     |
| ad TNACH                                   | TRTN    | 1/16/18  | \$1,668.00        |
| s Scholarship                              | FMOC    | 1/15/18  | -\$1,000.00       |
| ority Fellow - TSAC                        | FMIN    | 1/15/18  | -\$2,500.00       |
| pe Scholarship                             | FHOP    | 1/15/18  | -\$1,750.00       |
| FDN TN Promise & Hope Needs                | FUAC    | 1/15/18  | -\$750.00         |
| Transportation Fee                         | TUTF    | 11/16/17 | \$12.00           |
| dergrad Technology Fee                     | TUTE    | 11/16/17 | \$17.00           |
| ergrad Student Activity Fee                | TUPS    | 11/16/17 | \$30.00           |
| dergrad Maintenance Fee                    | TUMA    | 11/16/17 | \$861.00          |
| dergrad Debt Service Fee                   | TUDB    | 11/16/17 | \$33.00           |
| dergrad Athletic Fee                       | TUAF    | 11/16/17 | \$60.00           |
| Transportation Fee                         | TUTF    | 11/16/17 | \$12.00           |
| dergrad Technology Fee                     | TUTE    | 11/16/17 | \$36.00           |
| dergrad Student Activity Fee               | TUPS    | 11/16/17 | \$30.00           |
| dergrad Maintenance Fee                    | TUMA    | 11/16/17 | \$861.00          |
| dergrad Debt Service Fee                   | TUDB    | 11/16/17 | \$39.00           |
| dergrad Athletic Fee                       | TUAF    | 11/16/17 | \$60.00           |
|                                            | TUTF    |          |                   |

## To view statement and amount owed click view under the 'Statements' section

| CHATTANOOGA                                                                                                    |                                                                 |                         | Logged in as            | Logout 🖨 |
|----------------------------------------------------------------------------------------------------|-----------------------------------------------------------------|-------------------------|-------------------------|----------|
| প My Account Make Payment Payment Plans                                                                                                    | Refunds Help                                                    |                         |                         |          |
| Announcement                                                                                                    | Student Account                                                 | ID:                     | My Profile Setup        |          |
| Welcome to the UTC Bursar's Office                                                                                                    | Amount Due                                                      | (                       | \$0.00 Authorized Users |          |
| The Bursar's Office is pleased to provide information and<br>general payment guidelines. Our objective is to provide<br>you with information in a courteous and timely manner so<br>you may concentrate on your educational goals. The                     |                                                                 | View Activity Make Payr | Payment Profile         |          |
| Bursar's Office is responsible for the billing and collection<br>of student fees as well as the disbursement of financial aid<br>funds.                                                                                                    | Statements                                                      |                         | Consents and Agreements |          |
| Any student registered for any Summer 2018 course by                                                                                                    | Your latest eBill Statement<br>(11/20/17) Statement : -\$918.00 |                         | View                    |          |
| May 9, 2018 must pay in full or make satisfactory payment<br>arrangements by the established payment deadline date of<br>May 9, 2018, regardless of the term or part of term for                                                                           |                                                                 |                         | Electronic Refunds      |          |
| the semester. Fees not paid by the due date of <b>May 9</b> ,<br>2018, will result in classes being cancelled for non-<br>payment. Students who register or re-register after <b>May</b><br>9, 2018 for Fall Full Term or Part of Term I must pay prior    |                                                                 |                         | Notifications           |          |
| to May 16, 2018, to avoid a \$50 late fee charge. Students<br>who register or re-register after May 9, 2018 for Part of<br>Term II must pay prior to June 27, 2018 to avoid a \$50.00<br>late fee charge.                                                  |                                                                 |                         | Term Balances           |          |
| The first Summer 2018 refunds will be available <b>May 23</b> ,<br>2018. We encourage you to sign up for Direct Deposit<br>through your My MocsNet account. Check the first<br>paragraph under Manage My Account in the money<br>channel for instructions. |                                                                 |                         |                         |          |
| Please contact the Bursar's Office at <b>423-425-4781</b> if you have other fee related questions or concerns.                                                                                                    |                                                                 |                         |                         |          |

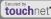

# Total balance will be shown at the bottom of the statement.

| Current Statements                                           |                           |                  |                           |        |
|--------------------------------------------------------------|---------------------------|------------------|---------------------------|--------|
| Select the statement to view: 11/20/2017 View                |                           |                  |                           |        |
| Current balance includes activity since your last statement, | including recent payments | and now charges  |                           |        |
| Current balance includes activity since your last statement, | including recent payments | and new charges. |                           |        |
| Account Description                                          | Statement Date            | Statement Amount | Current Balance           | Action |
|                                                              |                           | -                | Current Balance<br>\$0.00 | Action |

Account Activity Since Last Statement

| lent Account Activity          |                         |                     | -\$4,332.      |
|--------------------------------|-------------------------|---------------------|----------------|
| oring 2018                     |                         |                     | -\$4,332.00    |
| Print Excel PDF                |                         |                     |                |
| ccount Activity                |                         |                     |                |
|                                |                         | Se                  | arch:          |
| Description 🗍                  | Code ↓Î                 | Date ↓ <sup>2</sup> | Amount(\$) ↓↑  |
| Refund TNACH                   | TRTN                    | 1/16/18             | \$1,668.00     |
| Mocs Scholarship               | FMOC                    | 1/15/18             | -\$1,000.00    |
| /linority Fellow - TSAC        | FMIN                    | 1/15/18             | -\$2,500.00    |
| Hope Scholarship               | FHOP                    | 1/15/18             | -\$1,750.00    |
| JC FDN TN Promise & Hope Needs | FUAC                    | 1/15/18             | -\$750.00      |
|                                |                         | Tota                | l: -\$4,332.00 |
|                                | If your account shows a |                     |                |
|                                | posit                   | ive number, t       | this is        |
|                                | ما م ما +               | alance due t        |                |

A negative amount due indicates that your bill is paid in full and that you have a credit balance.

## We look forward to having you at UTC!

## Go Mocs!!!

**Questions?** 

**Do you have more questions about fees and payments at UTC?** Then check out our fee payment deadlines and payment plan information by going to, <u>www.utc.edu/Bursar</u>.

**Didn't find the answer you needed?** Submit a request through our new Mocs One Center.